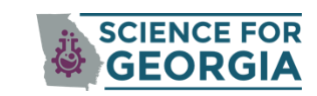

**GEORGIA Local Science** Engagement Network **NAAAS** 

## REQUEST AN ABSENTEE BALLOT HERE ▶  $Q_{\rm c}$ J

## **[STEP ONE: REQUEST AN ABSENTEE BALLOT](https://ballotrequest.sos.ga.gov/)**

1. Click "Request Absentee Ballot"

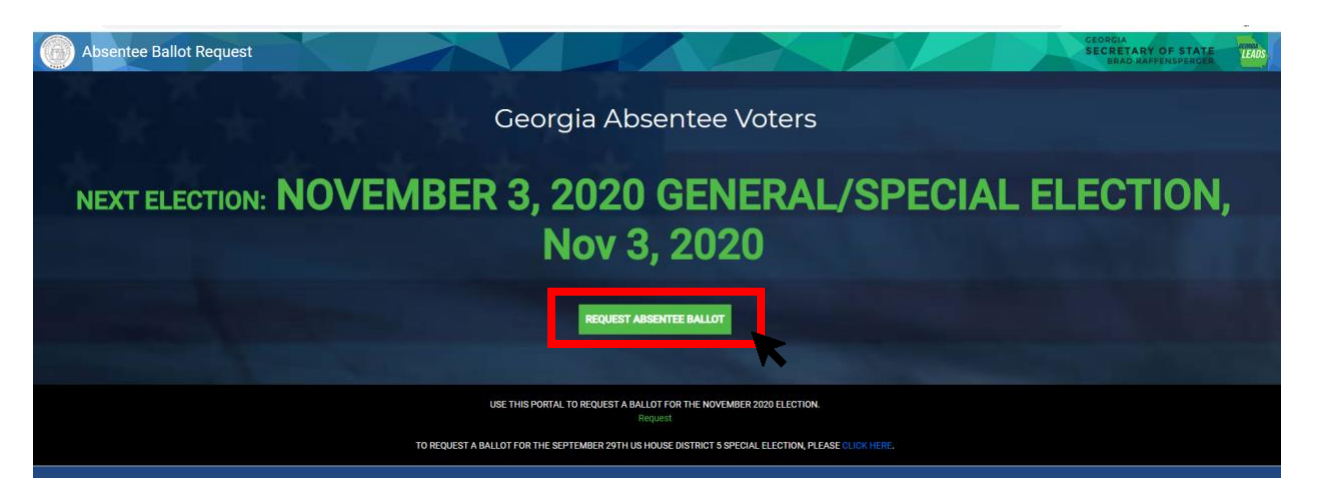

2. Enter your name, birthday, ID number and County. Press "Continue".

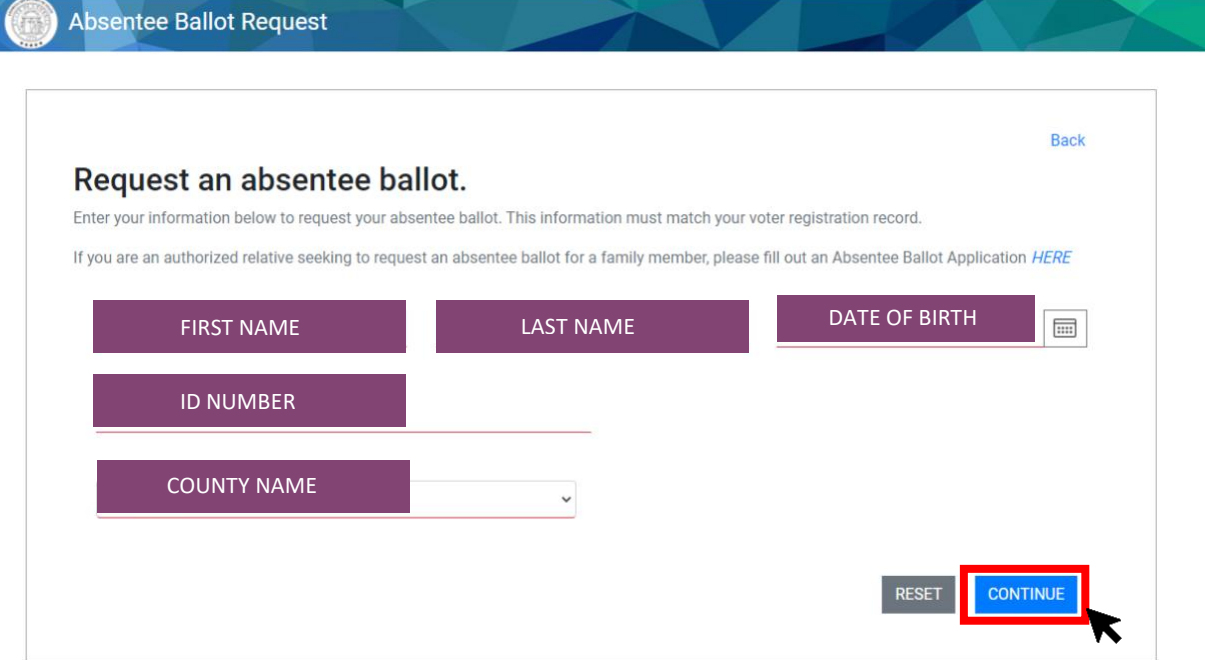

- 3. Select Mailing address or Enter a Temporary Address
- 4. Skip Type of Ballot Question- This is only applicable for primary or runoff elections.
- 5. Enter you Contact Information: Phone Number and Email
- 6. Check "Yes I would like to sign up." if you are over 65, disabled, or active duty military or live overseas. This will allow you receive a mail-in ballot for every election hereafter.
- 7. Check this box to confirm your statements are true and accurate
- 8. Press "Submit"

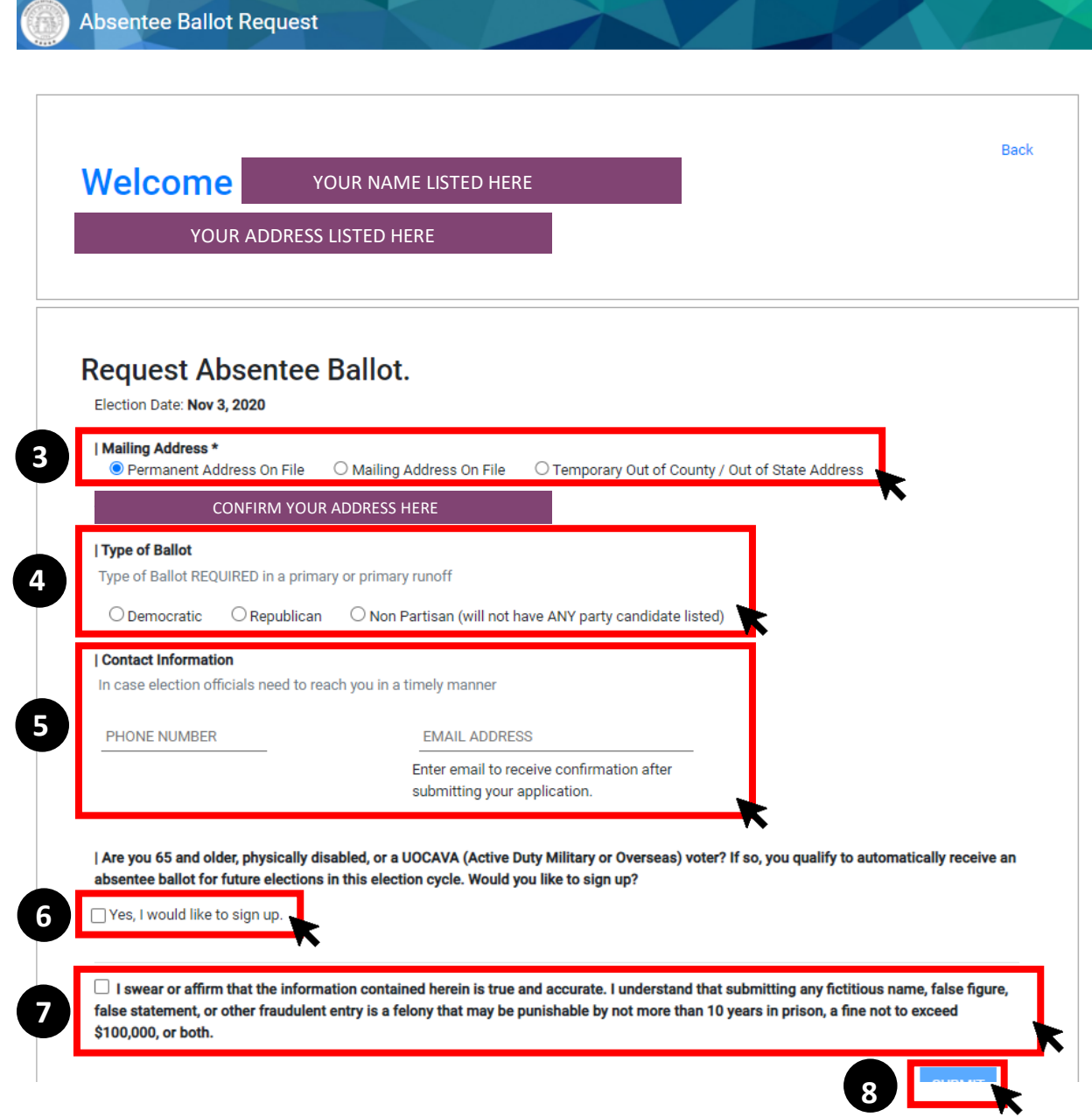

- 9. This message will show you that your request was submitted.
- 10. Click "Download PDF" for your records

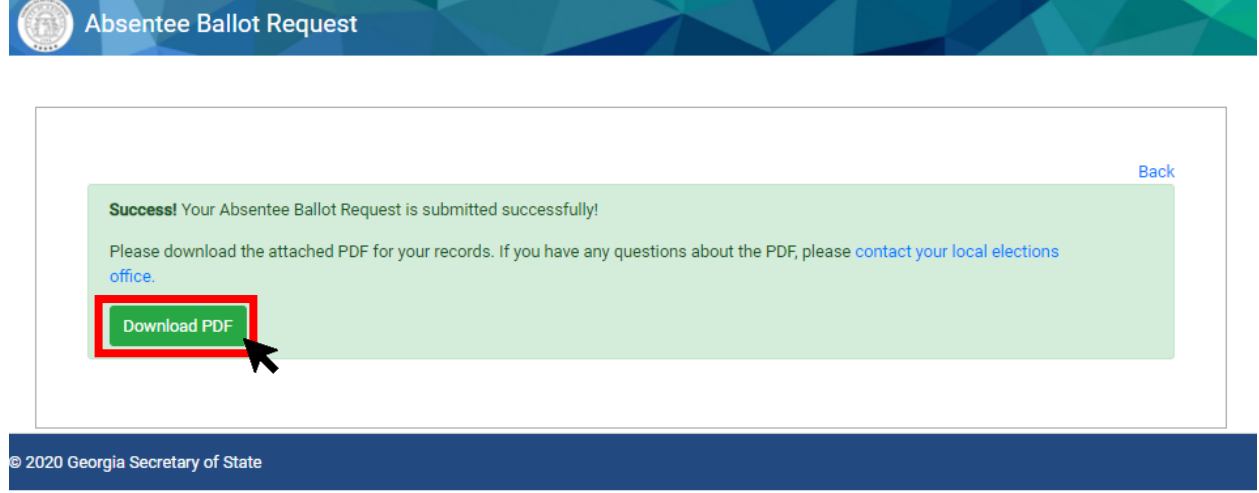

## **[STEP TWO: CHECK THE STATUS OF YOUR ABSENTEE BALLOT](https://www.mvp.sos.ga.gov/MVP/mvp.do)**

11. Enter your name, birthday and county in the box. Press "Submit".

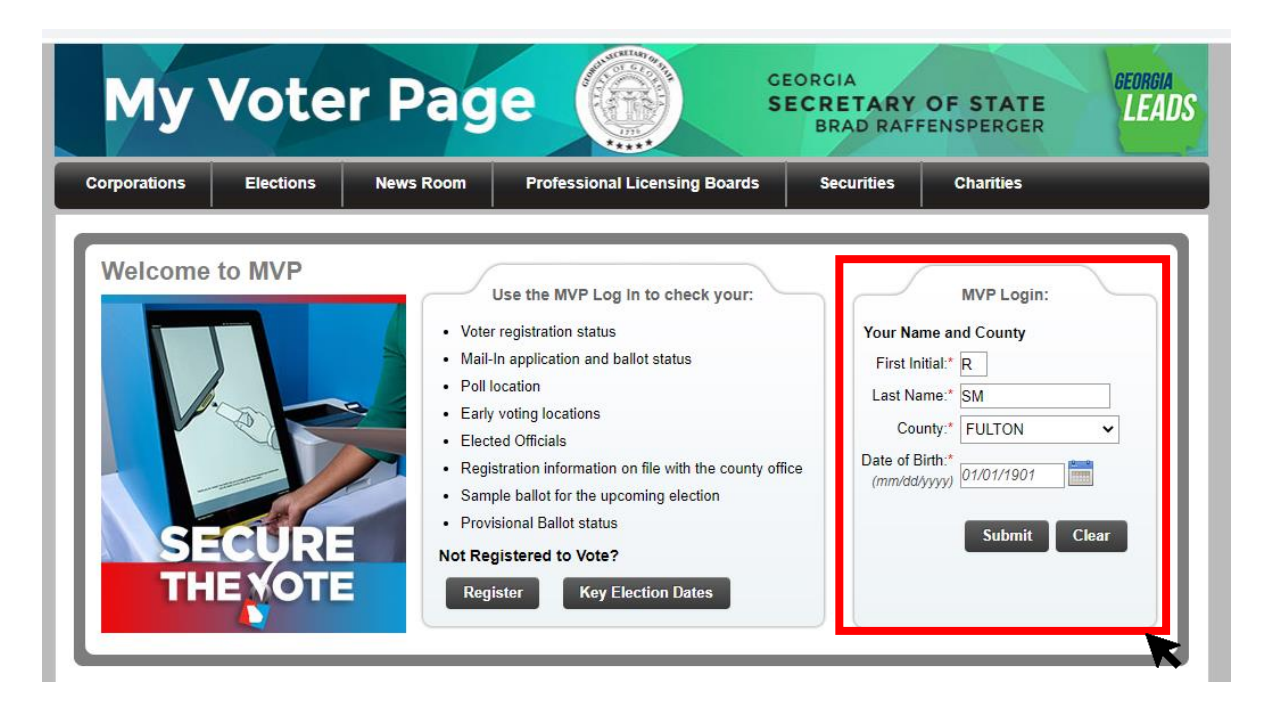

- 12. Open your ["My Voter Page"](https://www.mvp.sos.ga.gov/MVP/mvp.do)
- 13. Click "Click Here for Absentee Ballot Status"

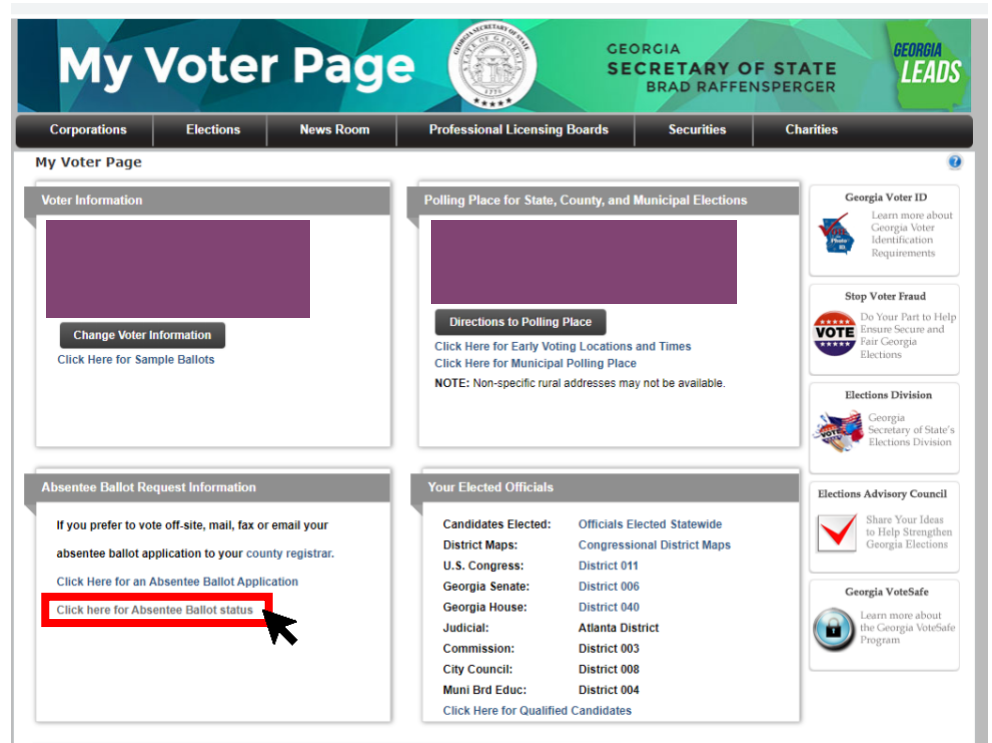

14. This page will show you the status of your absentee ballot

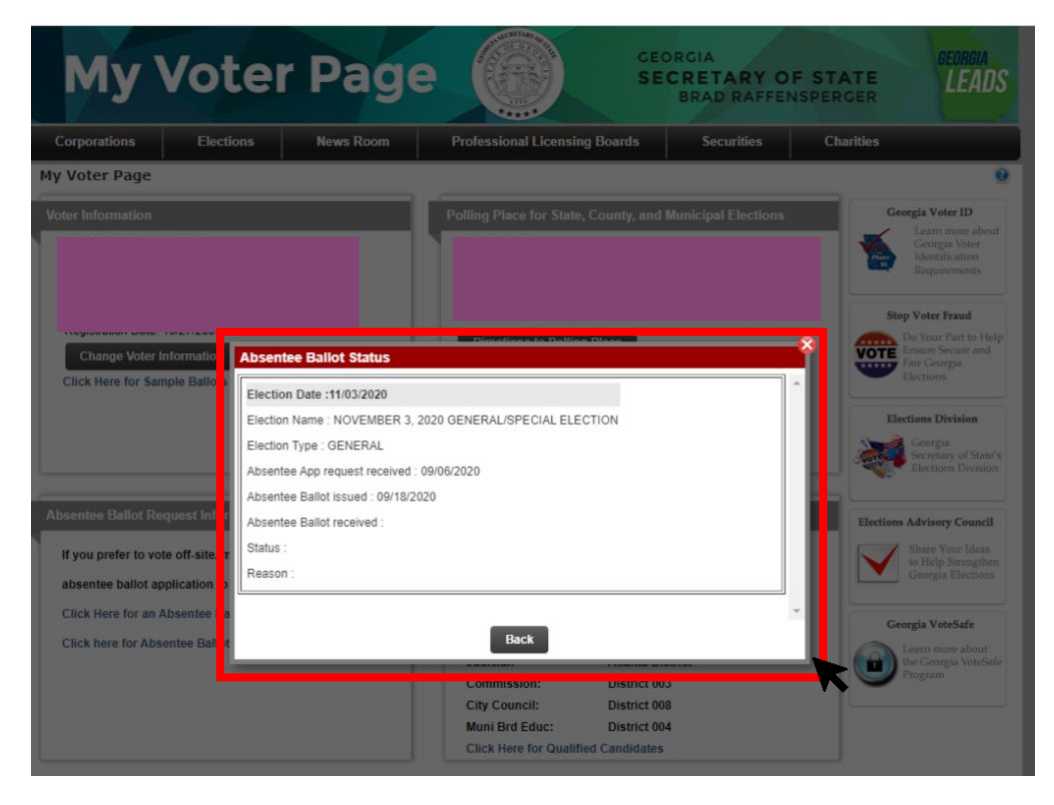